# **Opening service calls Via mobile**

# ANZ Market

## **Dear Customers,**

As part of improving the service experience for our customers, we've created a direct link to a form. Like all applications, the link is embedded directly on your mobile. To open any service call all you must do is click the Afimilk icon, fill out the form, and then submit it. The form immediately places a service call in our system, to which we will respond.

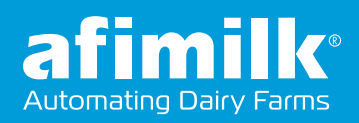

## **iOS / iPhone**

Please open the following link using the "Safari" browser:<br>https://sforce.co/3r3hleC

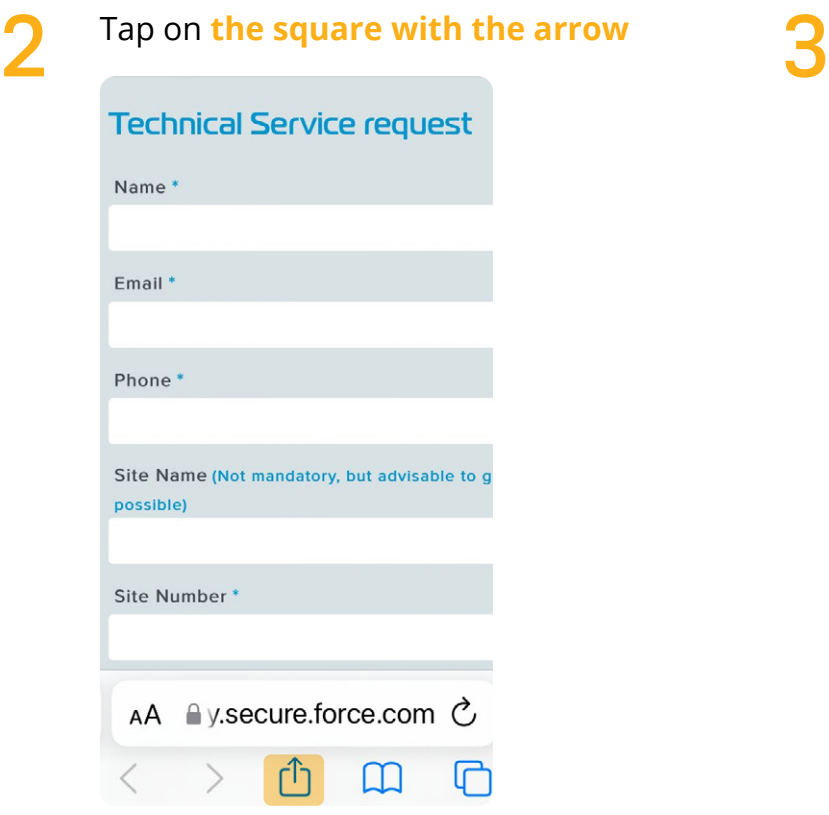

#### Tap **"Add to Home Screen"**

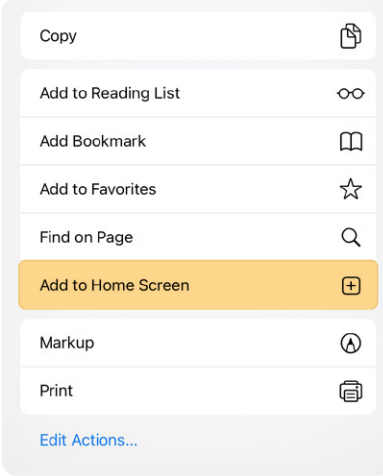

## Tap **"Add"** 4 Tap "Add" 5

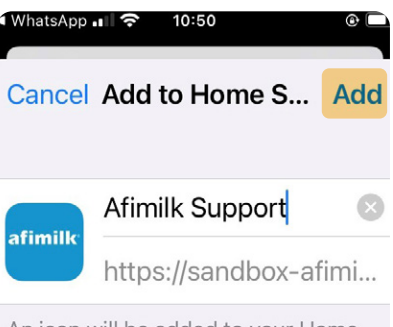

An icon will be added to your Home Screen so you can quickly access this website.

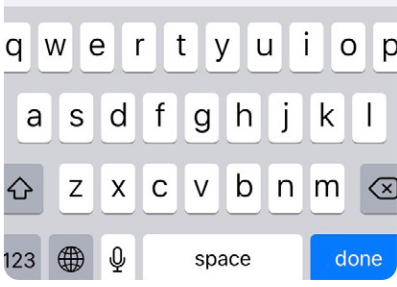

#### The Afimilk icon is added to your phone's dashboard. **Tap the icon**  to open the service call form

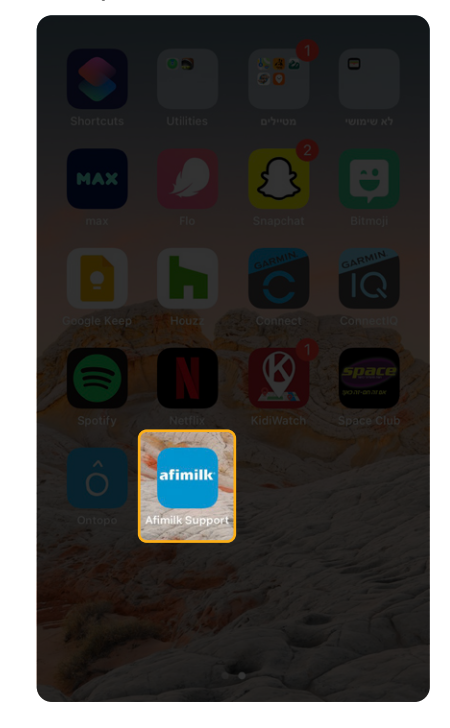

# **Android**

Open the following link using the "Chrome" browser: https://sforce.co/3r3hleC 1

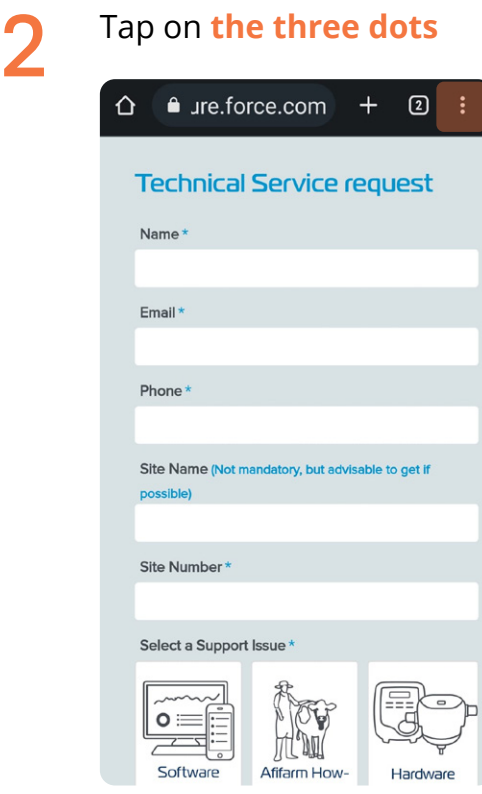

 $\sqrt{2}$ 

### Tap **"Add"**

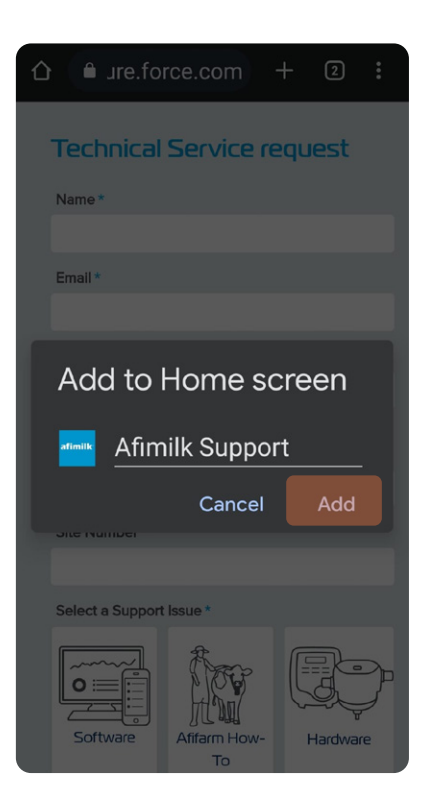

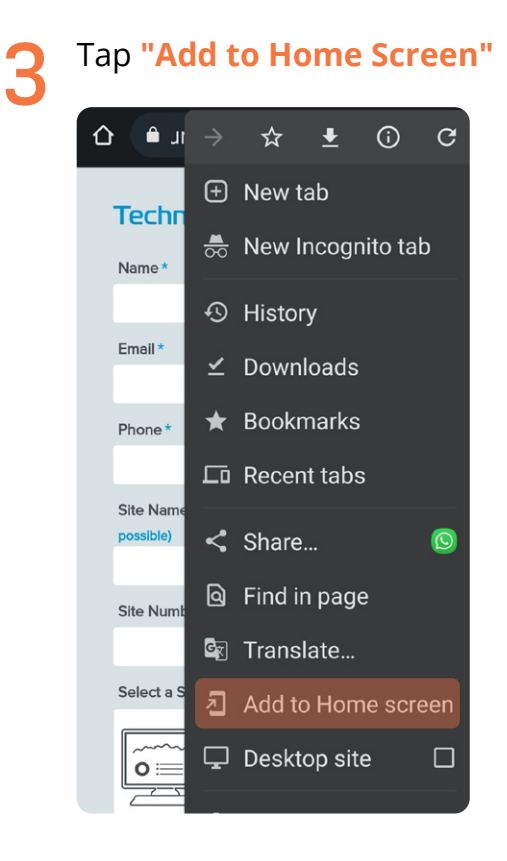

5

The Afimilk icon is added to your phone's dashboard. **Tap the icon**  to open the service call form

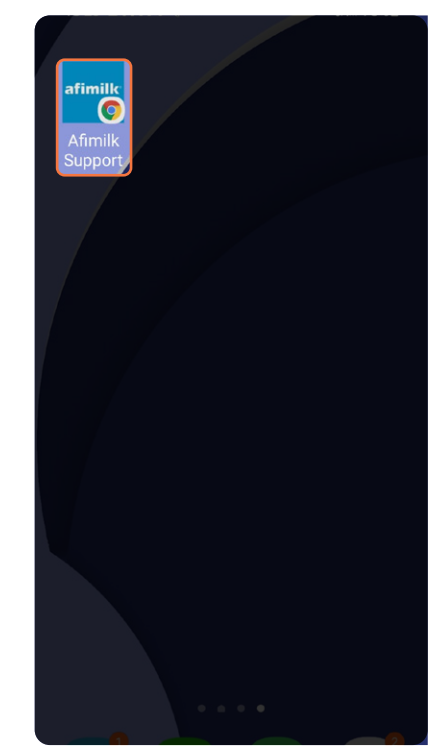